## **Signing up for Parents' Evening**

Once logged in to ADAM, you will see that each of your children have a block with the following:

## **Academic:**

- Past reports
- Mark book
- Academic progress graphs  $\bullet$
- Subject progress graphs  $\bullet$

## General:

- List of teachers  $\bullet$
- View absentee records  $\bullet$
- View pupil's Document Repository  $\bullet$
- Upload pupil documents
- QR Code  $\bullet$
- View sign-ups  $\bullet$

## Messaging:

View message sent to pupils

For the child who's teacher you would like to see: Under 'General' click on 'View signups'.

On the next screen, select the teacher/class that you would like to see for parents' evening.

Then under the selected teacher/class, you will see a list of available time slots.

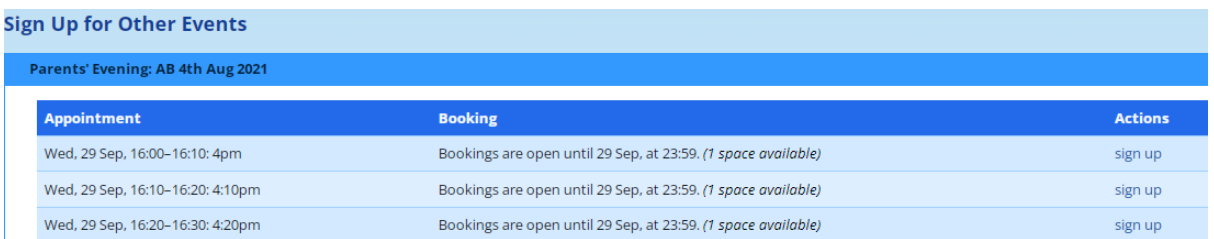

Click on 'sign-up' for the time slot that you would like to book.

You will then see the time slots that you have booked and those still available.

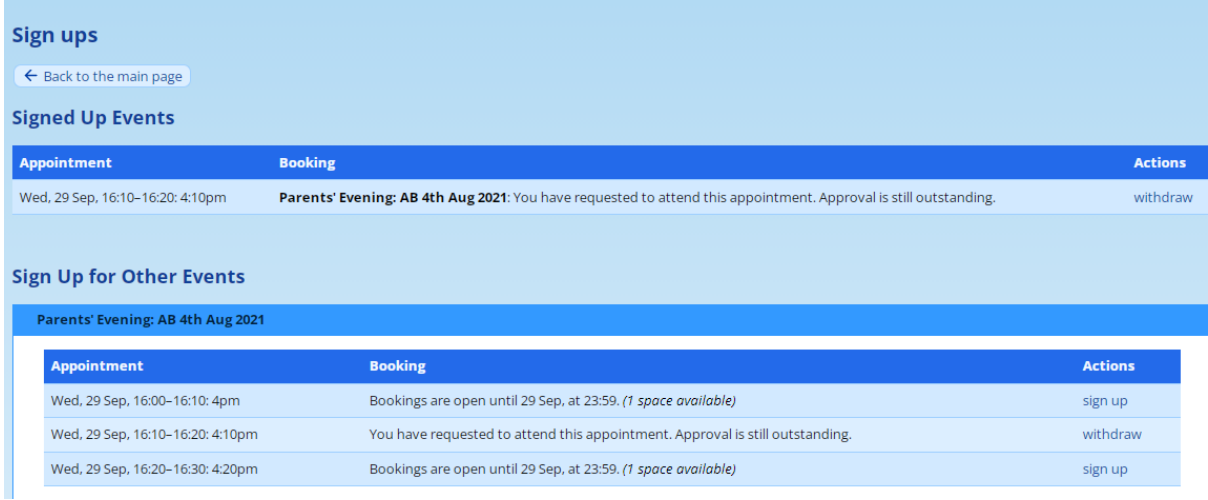

You can book time slots with as many teachers as you need.